# <span id="page-0-0"></span>**Troubleshooting xUML Services**

## Cannot Deploy xUML Service

### <span id="page-0-1"></span>Problem 1

When deploying an xUML service, a tomcat exception occurs, e.g.

```
type: Exception report
message: Servlet execution threw an exception
description: The server encountered an internal error that prevented it 
from fulfilling this request.
exception:
javax.servlet.ServletException: Servlet execution threw an exception
         org.apache.tomcat.websocket.server.WsFilter.doFilter(WsFilter.java:
52)
         ch.e2e.console.base.tools.UploadFilter.doFilter(UploadFilter.java:
41)
[1, 1]
```
## <span id="page-0-2"></span>Solution 1

If the Bridge has been updated without shutting down the Windows service "E2E Console" (as described on [Updating a BRIDGE \(Installer\)](https://doc.scheer-pas.com/display/INSTALLATION/Updating+a+Bridge), step 2), some unwanted effects may occur. It can happen that not all libraries can be updated by the installer, e.g. if they are in use.

So, check if there are duplicated libraries in folder **<Bridge program folder>/servlets/lib**. In most cases this affects **e2e-xuml-base.lib**, others may be affected, too.

There are two ways to solve this problem.

- 1. First you need to shut down Windows service "E2E Console" (as described on Updating a [BRIDGE \(Installer\),](https://doc.scheer-pas.com/display/INSTALLATION/Updating+a+Bridge) step 2).
- 2. Then,
	- Remove the elder of each duplicated library from folder **<Bridge program folder> /servlets/lib**,

or

- run the Installer again.
- 3. Re-start Windows service "E2E Console" (if not fixed by running the installer).

## <span id="page-0-3"></span>Problem 2

Bridge 7 When deploying an xUML service, the following error is displayed:

```
For input string: "${global_e2e_configuration_controller_Port}".short
(Errorcode:For input string: "${global_e2e_configuration_controller_Port}")
```
## <span id="page-0-4"></span>Solution 2

You tried to deploy a service compiled with Builder 7.0.0-beta3 to a Bridge with a version older than 7.0.0 beta3. As of the mentioned version, the Builder features variable port numbers. Builder version and Bridge version must match in this case.

- Update your Bridge to the necessary version, 7.0.0-beta3 or higher.
- Downgrade your Builder to a version older than 7.0.0-beta3.

## <span id="page-0-6"></span><span id="page-0-5"></span>xUML Service Already Exists

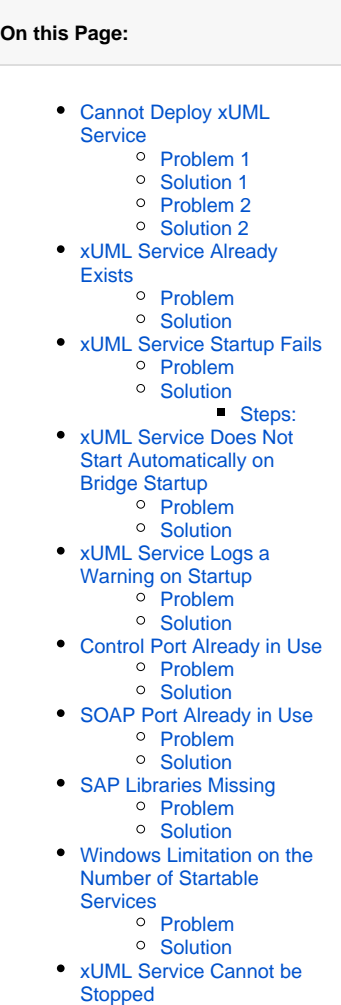

<sup>o</sup> [Problem](#page-4-1) <sup>o</sup> [Solution](#page-4-2)

#### Problem

When deploying an xUML service, an error message is displayed that this service already exists: **Instanc e 'xxx' at node 'yyy' exists!**

#### <span id="page-1-0"></span>**Solution**

If a compiled xUML service is deployed to a node instance, the Bridge will check whether an xUML service with the same name has already been deployed before. If you do not have chosen the option to overwrite the xUML service in the Builder project settings (see [Deployment of xUML Services\)](https://doc.scheer-pas.com/display/BRIDGE/Deployment+of+xUML+Services), the xUML Model Compiler will report the error shown above.

## <span id="page-1-1"></span>xUML Service Startup Fails

### <span id="page-1-2"></span>Problem

A deployed xUML service fails to start with error: **Could not start server!**. The error message is displayed either in the standard log (see section [Logging of xUML Services](https://doc.scheer-pas.com/display/BRIDGE/Logging+of+xUML+Services) [Logging](https://doc.scheer-pas.com/display/BRIDGE/Logging+of+xUML+Services) [of xUML Services](https://doc.scheer-pas.com/display/BRIDGE/Logging+of+xUML+Services)) or in the xUML Model Compiler after deploying the xUML service with option **startup** selected.

### <span id="page-1-3"></span>Solution

The problem described above can have the following reasons:

- Another xUML service is already running on the same control port (see Control Port already in
- [use\)](#page-2-6). • ipv6 is disabled on your server.
- You tried to deploy an xUML service with defined SAP backends, but the required libraries are missing (see [SAP Libraries Missing](#page-3-1)).
- The xUML service uses features that require a specific xUML Runtime version and you are trying to run it on an Bridge with a lower Runtime version (see [Starting and Stopping xUML](https://doc.scheer-pas.com/display/BRIDGE/Starting+and+Stopping+xUML+Services#StartingandStoppingxUMLServices-TroubleshootingServiceStartup)  [Services](https://doc.scheer-pas.com/display/BRIDGE/Starting+and+Stopping+xUML+Services#StartingandStoppingxUMLServices-TroubleshootingServiceStartup)).
- The number of running processes and used memory might be limited by the local system account of Windows (see [Windows Limitation on the number of startable services](#page-3-4)).
- The service uses a persistent state database which is not available at startup (see Installing and [Configuring Database Access](https://doc.scheer-pas.com/display/INSTALLATION/Installing+and+Configuring+Database+Access) or [Troubleshooting Database Access](https://doc.scheer-pas.com/display/INSTALLATION/Troubleshooting+Database+Access)).

#### <span id="page-1-4"></span>**Steps:**

- 1. Check the **bridgeserver** log of the xUML service. It contains details about errors that might have occurred (see [xUML Service Standard Log\)](https://doc.scheer-pas.com/display/BRIDGE/xUML+Service+Standard+Log).
- 2. Check the **start** log of the xUML service. It contains the environment variables that were set at startup time and information about errors that might have occurred. For more details, see xUML [Service Start Log](https://doc.scheer-pas.com/display/BRIDGE/xUML+Service+Start+Log).
- 3. If ipv6 is disabled on your server, try starting the service with option --http.service.bind. default-af set to **inet** (see [xUML Runtime Command Line Options](https://doc.scheer-pas.com/display/BRIDGE/xUML+Runtime+Command+Line+Options) for more).
- 4. It may be that none of the above mentioned issues apply to your problem and the service logs do not contain any helpful information. To dig further down the problem, you can try starting the service from a system terminal. The terminal shows more logging information and this may help to narrow down the problem.

Use this for debugging purposes only - don't keep a manually started service running! The Bridge will not in all cases recognize this service as running.

The data directory of the Bridge (default location: **E2E\_BRIDGE\_DATA**) contains one directory named **bridge\_<name of the service>** for every service. This service directory contains a start script in folder **bin** (**start.bat** on Windows systems, **start.sh** on Unix systems.

Call this start script as follows:

```
start.bat <name of the program directory of the Bridge>
e.g. in Windows: C:
\E2E_BRIDGE_DATA\bridge_TransactionProcessing\bin> start.bat c:
\E2E_BRIDGE_PROG
```
After you have finished analyzing the service startup problems, stop the manually started service with the **stop.bat** (Windows), **stop.sh** (Unix) script from the same folder, or press Ctrl-C or stop it in the Bridge.

## <span id="page-2-0"></span>xUML Service Does Not Start Automatically on Bridge Startup

### <span id="page-2-1"></span>Problem

A deployed xUML service has option **Automatic Startup** applied, but does not start automatically on Bridge startup.

#### <span id="page-2-2"></span>Solution

Check the [node instance preferences,](https://doc.scheer-pas.com/display/BRIDGE/Node+Instance+Preferences) whether option **Disable Automatic Service Startup** is checked. This prevents automatic restart for all deployed services.

## <span id="page-2-3"></span>xUML Service Logs a Warning on Startup

#### <span id="page-2-4"></span>Problem

On **xUML service startup**, the bridgeserver log reads:

```
[Warning] [Internal] [RESTLM] [9] [Sending response failed, socket error: 6 
"sockets::Socket::writeLine() end failed. Broken pipe"]
```
#### <span id="page-2-5"></span>Solution

Update to Bridge 7.2.0 resp. Bridge 6.0.68.

RESTLM/9 is thrown, if a client calls a REST or control port operation and does not wait for the answer. In certain cases, the Bridge itself will do this intentionally. The newer Bridge versions take this into account and will not throw this error anymore.

## <span id="page-2-6"></span>Control Port Already in Use

### <span id="page-2-7"></span>Problem

If you deploy an xUML service having the same control port as an xUML service already running, it can be deployed, but it cannot be started. In the xUML service log, the following error message is displayed.

```
[2010-10-04 10:58:06 +0200][Warning][Internal][NETLM][1][Failed to start 
listener on 120.110.120.52:22022.]
[2010-10-04 10:58:07 +0200][Warning][Internal][NETLM][1][Could not start all 
listeners. Probably due to conflicting port numbers.]
[2010-10-04 10:58:07 +0200][Fatal][Internal][CTRLLM][8][Starting the listener 
failed. Most probably ports are already in use.]
[2010-10-04 10:58:07 +0200][Fatal][Internal][SRVLM][7][Controller is not 
available, startup failed.]
```
### <span id="page-2-8"></span>Solution

A control port can only be used by one running xUML service. Check the control port of each deployed xUML service (see [xUML Service Details](https://doc.scheer-pas.com/display/BRIDGE/xUML+Service+Details)). Either stop the other xUML service on the Bridge first, or adapt the control port of the current xUML service accordingly and deploy it again.

## <span id="page-2-9"></span>SOAP Port Already in Use

<span id="page-2-10"></span>Problem

If you deploy an ¨xUML service using the same SOAP port as an xUML service already running, it can be deployed, but the SOAP port cannot be reserved. In the xUML service log, the following warning is displayed.

[2010-10-04 11:07:23 +0200][Warning][Internal][NETLM][1][Failed to start listener on 120.110.120.52:12022.] [2010-10-04 11:07:24 +0200][Warning][Internal][NETLM][1][Could not start all listeners. Probably due to conflicting port numbers.]

### <span id="page-3-0"></span>**Solution**

A SOAP port can only be used by one running xUML service. Check the SOAP port of each deployed xUML service (see section **Service Instances** described in [xUML Service Details](https://doc.scheer-pas.com/display/BRIDGE/xUML+Service+Details)). Either stop the other xUML service on the Bridge first, or adapt the SOAP port of the current xUML service accordingly and deploy it again.

When stopping one of the two xUML services using the same SOAP port, the other xUML service will reserve the port, which is available again, immediately. This behavior allows a Zero-Downtime-Update.

## <span id="page-3-1"></span>SAP Libraries Missing

#### <span id="page-3-2"></span>Problem

If a deployed xUML service with defined SAP backend fails to start, you need to check, if the necessary library has been installed.

#### <span id="page-3-3"></span>Solution

In the Bridge, select the node instance, to which the xUML service should be deployed, and switch to the **Runtime** tab. Check, if the corresponding library SAP has been installed. In the highlighted area of the example below, it is indicated that the SAP library has already been installed.

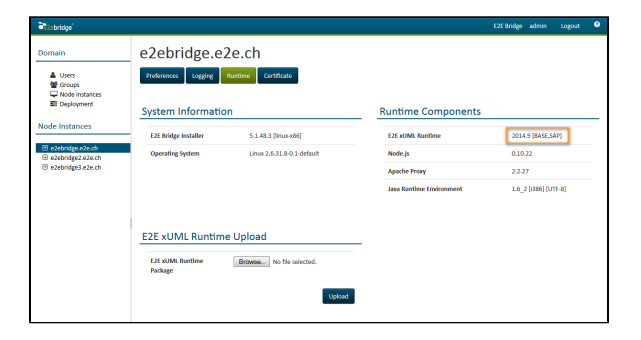

If you need to install these libraries, refer to [Installing SAP Backend Access](https://doc.scheer-pas.com/display/INSTALLATION/Installing+SAP+Backend+Access).

## <span id="page-3-4"></span>Windows Limitation on the Number of Startable **Services**

### <span id="page-3-5"></span>Problem

Some Windows systems restrict the number of processes depending on the available memory and other parameters. Because of that, the problem might arouse, that no additional services can be started from the Bridge.

This concerns:

- Windows 2000
- Windows XP
- Windows Server 2003
- Windows Server 2008 R1

<span id="page-3-6"></span>The limitation does not apply to Windows Server 2008 R2.

#### **Solution**

- 1. Increase the parameter SharedSection as described in the [Microsoft knowledge base](http://support.microsoft.com/kb/126962/en-us). SharedSection=xxxx,yyyy,zzzz For 32-bit systems, increase value yyyy to 12288 and value zzzz to 1024. For 64-bit systems, increase value yyyy to 20480 and value zzzz to 1024.
- 2. Monitor the HEAP. Using the tool [dheapmon](http://www.microsoft.com/download/en/details.aspx?id=17782) allows to monitor the HEAP utilization and also the effect of the startup /shutdown of the services to the HEAP.

## <span id="page-4-0"></span>xUML Service Cannot be Stopped

### <span id="page-4-1"></span>Problem

An xUML service cannot be stopped via the Bridge.

### <span id="page-4-2"></span>**Solution**

In case of a complex xUML service, the shutdown may take longer than usually. Although the error message is displayed that the xUML service could not be stopped, it may still be shutting down. Wait a few seconds and reload the page to refresh the status of the xUML service. If it is still not stopped, you need to kill the corresponding Bridge process.

Check also the stop log of the xUML service. It contains the environment variables that were set during the shutdown and information about errors that might have occurred. For more details, see E2E [Composite Service Stop Log.](https://doc.scheer-pas.com/display/BRIDGE/Logging+of+xUML+Services#LoggingofxUMLServices-managing_e2e_composite_services__2044)

A detailed description of how to kill an xUML service can be found at [Killing E2E xUML Services](https://doc.scheer-pas.com/display/BRIDGE/Killing+E2E+xUML+Services).

If you need to stop the corresponding Bridge process manually by killing the process via the Windows Task Manager or a **kill** command (Linux), proceed as follows:

1. **Identify the Process ID of the xUML service's process** You need to identify the process id of the xUML service process. It can be found in the following file (default location):

C:\E2E\_BRIDGE\_DATA/bridge\_<xUML service name>/server.pid

2. **End the Process**

On **Windows** systems, open the Task Manager and switch to the tab Processes. You may have to unhide the column PID. End the process with the corresponding process id.

On **Linux** systems, execute the command kill <process id>.